## 電話番号について

自分の電話番号を確認する

 $\boxed{1}$ 

ホーム画面で 画 (自分の番号)

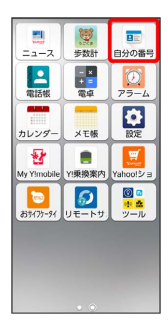

**※3** プロフィール画面が表示され、電話番号を確認できます。

1 プロフィール利用時の操作 プロフィールを編集する プロフィール画面で メニュー → 編集 → 各項目を入力 → 保存 プロフィールを共有する

プロフィール画面で メニュー ◆ 供有 ◆ アプリを選択 ● 画面の指示に従って操作

プロフィールの登録情報を削除する

プロフィール画面で メニュー → 削除 → OK